# Oracle Database 18c (18.0.0.0.0) on SUSE Linux Enterprise Server 15

**Arun Singh** August 9<sup>th</sup>, 2018

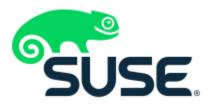

## Introduction

This document is not a replacement for official Oracle install document, but to help you understand minor difference you may encounter while installing Oracle Database 18c on SUSE Linux Enterprise Server 15. This document covers x86\_64 version but installation steps are same for other platforms. We will use latest versions of Oracle Database Enterprise version 18c.

#### **Oracle Database Software**

Oracle Database Enterprise Edition 18c is available for public download at: https://www.oracle.com/technetwork/database/enterprise-edition/downloads/index.html

## **SUSE Linux Software**

SUSE Linux Enterprise Server 15: https://www.suse.com/products/server/download/

## **Installation**

Install SUSE Linux Enterprise Server 15 with "Enhanced Base System, Software Management, X Window System, Oracle Server Base" pattern. Please note that SLES15 comes with SLE-15-Installer-DVD and SLE-15-Packages DVD. You can follow official Oracle Installation manual for selective required rpms, however Oracle Server Base pattern from SUSE will fulfil minimum setup required for Oracle Database Installation.

```
oracle@sles15:~
                                                                                 ×
File Edit View Search Terminal Help
oracle@sles15:~> uname -a
Linux sles15 4.12.14-23-default #1 SMP Tue May 29 21:04:44 UTC 2018 (cd0437b) x8
6 64 x86 64 x86 64 GNU/Linux
oracle@sles15:~> cat /etc/os-release
NAME="SLES"
VERSION="15"
VERSION ID="15"
PRETTY NAME="SUSE Linux Enterprise Server 15"
ID="sles"
ID LIKE="suse"
ANSI COLOR="0;32"
CPE NAME="cpe:/o:suse:sles:15"
oracle@sles15:~> env |grep ORA
ORACLE SID=orcl
ORACLE BASE=/opt/oracle
ORACLE HOME=/opt/oracle/product/18c/db
oracle@sles15:~>
```

## **Installing Oracle Database 18c**

Installing Oracle Database 18c on SLES 15 is easy, please follow:

- 1. Download Oracle SW (LINUX.X64\_180000\_db\_home.zip)
  - a. unzip in **\$ORACLE\_HOME** directory.
  - b. cd \$ORACLE HOME
  - c. ./runInstaller

Note: There is a change in Oracle Database 18c Installation process. Now runInstaller is a script, please check Oracle Official document for explanation.

- 2. Watch for following minor error/warning messages (Fix before starting Installer):
  - 1. Make sure Server is assigned static IP address.
  - 2. Make sure you have enabled oracle user & logged-in as oracle
  - 3. Prerequisite Checks Edit "cv/admin/cvu\_config" file & execute runInstaller again

i.e. add CV\_ASSUME\_DISTID=SUSE12

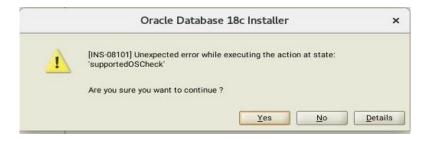

4. Install any missing packages:

**zypper** in libcap1 libcap1-32bit libcap-ng-utils libcap-ng0-32bit libXtst6-32bit nfs-kernel-server

5. **DBCA Error:** ORA-27104: system-defined limits for shared memory was misconfigured

**Fix:** Increase kernel.shmmax & kernel.shmall based on your Server RAM in /etc/sysconfig/oracle & run "systemctl restart oracle-setup".

Please refer Oracle Metalink Note [ID 567506.1] - Maximum SHMMAX values for Linux x86 and x86-64

Example values for x86\_64 Server with 32GB RAM:

shmmax=16833714176, shmall=3287834

## 3. Start Oracle Universal Installer (OUI): \$ORACLE HOME/runInstaller

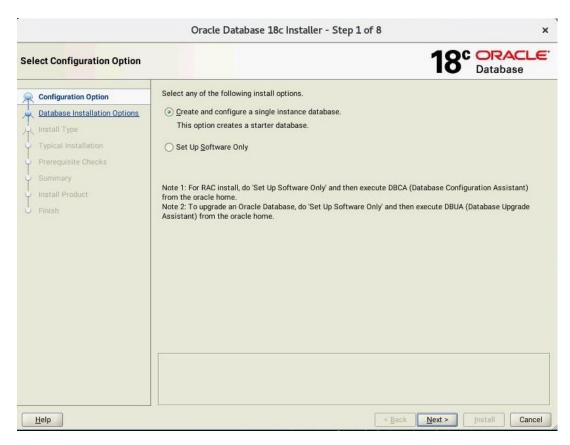

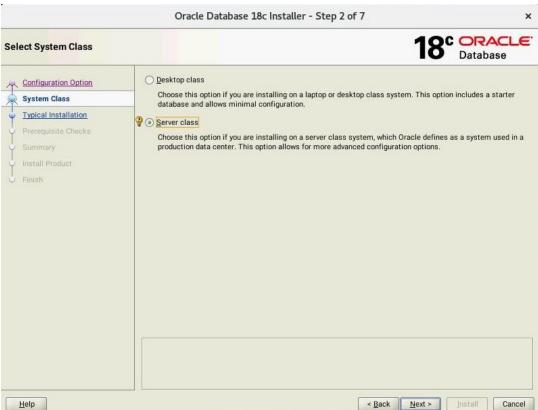

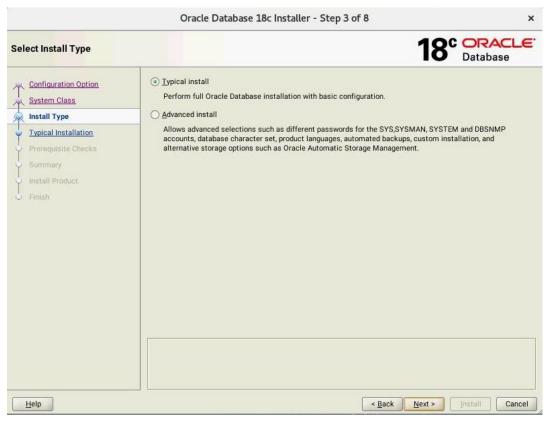

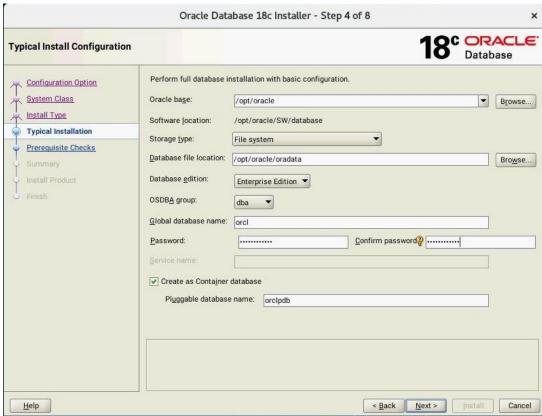

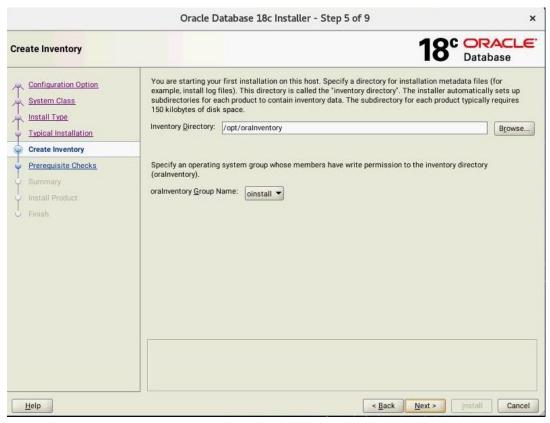

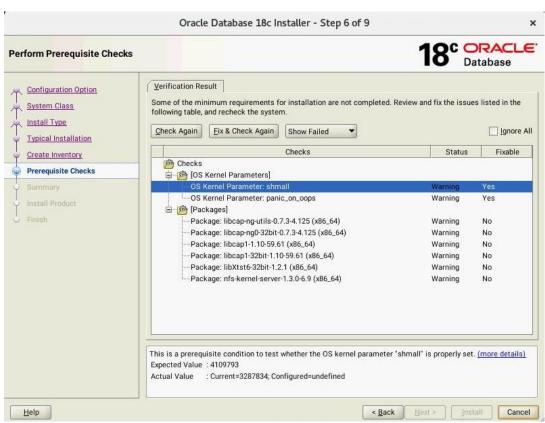

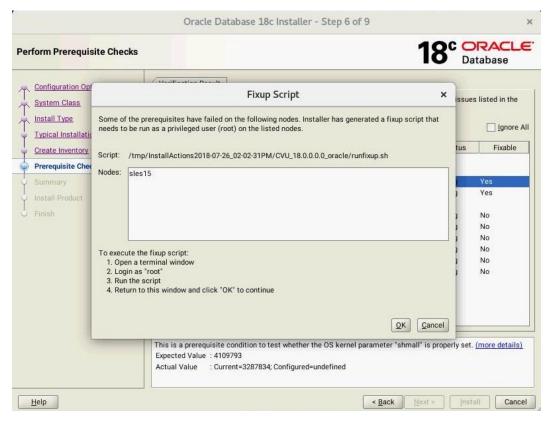

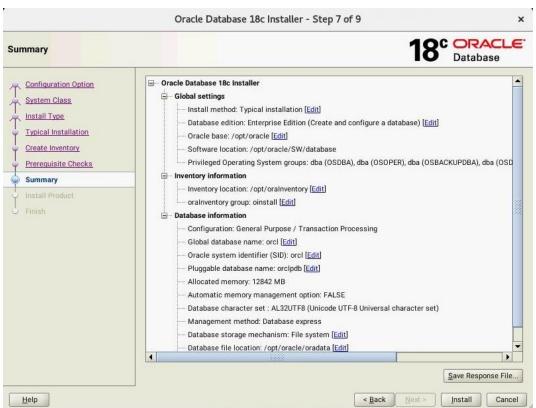

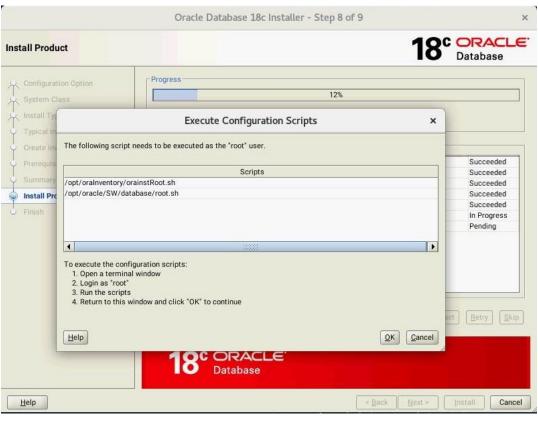

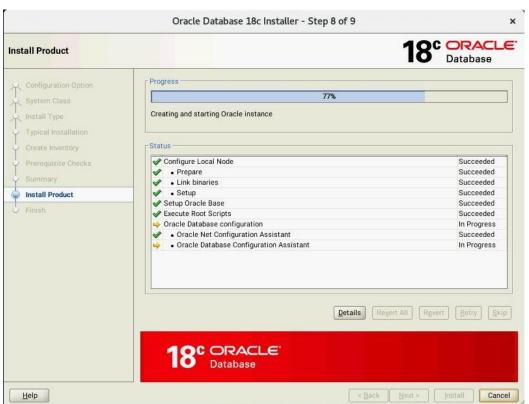

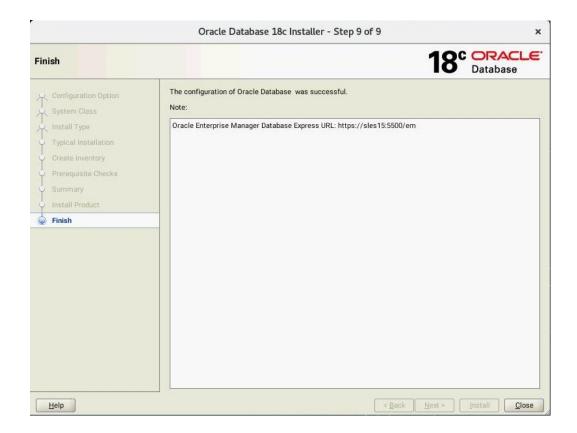

# Verify successful Database Installation using sqlplus:

```
oracle@sles15:~/SW/database/bin
                                                                                ×
File Edit View Search Terminal Help
oracle@sles15:~/SW/database/bin> ./sqlplus / as sysdba
SQL*Plus: Release 18.0.0.0.0 - Production on Thu Jul 26 16:32:25 2018
Version 18.3.0.0.0
Copyright (c) 1982, 2018, Oracle. All rights reserved.
Connected to:
Oracle Database 18c Enterprise Edition Release 18.0.0.0.0 - Production
Version 18.3.0.0.0
SQL> show sga
Total System Global Area 1.0100E+10 bytes
Fixed Size
                          12446608 bytes
Variable Size
                         1677721600 bytes
Database Buffers
                        8388608000 bytes
Redo Buffers
                          21106688 bytes
SQL> exit
Disconnected from Oracle Database 18c Enterprise Edition Release 18.0.0.0.0 - Pr
oduction
Version 18.3.0.0.0
oracle@sles15:~/SW/database/bin>
```

#### **SLES15 System setup** (for correct Oracle start after reboot):

Please do following changes for successful Oracle Database start (after reboot):

- 1. edit "orcl:/opt/oracle/SW/database:Y" in /etc/oractab
- 2. Set START\_ORACLE\_DB & START\_ORACLE\_DB\_LISTENER to "yes" in /etc/sysconfig/oracle setup file.
- 3. Check status using **systemctl** commands:

```
192.168.1.15 - PuTTY
   s15:/opt/oracle # systemctl status oracle-setup
 oracle-setup.service - Setup environment for the Oracle database
Loaded: loaded (/usr/lib/systemd/system/oracle-setup.service; static; vendor preset: disabled)
  Active: active (exited) since Thu 2018-07-26 15:05:58 PDT; 1h 33min ago
 Process: 1658 ExecStart=/usr/lib/orarun/oracle-setup (code=exited, status=0/SUCCESS)
Main PID: 1658 (code=exited, status=0/SUCCESS)
  CGroup: /system.slice/oracle-setup.service
Jul 26 15:05:58 sles15 oracle-setup[1658]: Semaphore values: SEMMSL=1250 SEMMNS=32000 SEMOPM=
Jul 26 15:05:58 sles15 oracle-setup[1658]: Other values: FILE_MAX_KERNEL=6815744 IP_LOCAL
Jul 26 15:05:58 sles15 oracle-setup[1658]: RMEM_DEFAULT=262144 WMEM_DEFAULT=262144 RMEM_MAX=4
Jul 26 15:05:58 sles15 oracle-setup[1658]: Huge Pages:
Jul 26 15:05:58 sles15 oracle-setup[1658]: ULIMIT values:
                                                       SHM GROUP=dba NR HUGE PAGES=0
                                                          MAX CORE FILE SIZE SHELL-unlimited
Jul 26 15:05:58 sles15 oracle-setup[1658]: FILE_MAX_SHELL=65536 PROCESSES_MA>
Jul 26 15:05:58 sles15 oracle-setup[1658]: Checking sysctl.conf to overwrite previous kernel sett>
Jul 26 15:05:58 sles15 oracle-setup[1658]: sysctl value #net.ipv6.conf.all.disable_ipv6=1fs.fi>
Jul 26 15:05:58 sles15 oracle-setup[1658]: Kernel parameters set for Oracle:
Jul 26 15:05:58 sles15 systemd[1]: Started Setup environment for the Oracle database.
• oracle.service - Start the Oracle database
  Loaded: loaded (/usr/lib/systemd/system/oracle.service; enabled; vendor preset: enabled)
  Active: inactive (dead) since Thu 2018-07-26 15:05:58 PDT; 1h 33min ago
 Process: 2027 ExecStop=/usr/lib/orarun/oracle stop (code=exited, status=0/SUCCESS)
 Process: 2002 ExecStart=/usr/lib/orarun/oracle start (code=exited, status=0/SUCCESS)
Jul 26 15:05:58 sles15 oracle[2027]: #
                                          Begin of ORACLE shutdown section
Jul 26 15:05:58 sles15 oracle[2027]: Oracle Database Software not yet installed!
Jul 26 15:05:58 sles15 oracle[2027]: Shutting down Oracle services (only those running)
End of ORACLE section
Jul 26 15:05:58 sles15 systemd[1]: Started Start the Oracle database.
```

# **Oracle Enterprise Manager Screen:**

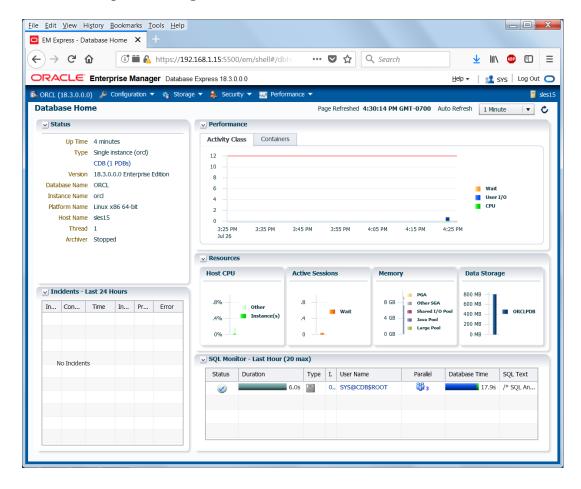

Thanks for selecting SUSE Linux Enterprise Server as your Linux platform of choice!